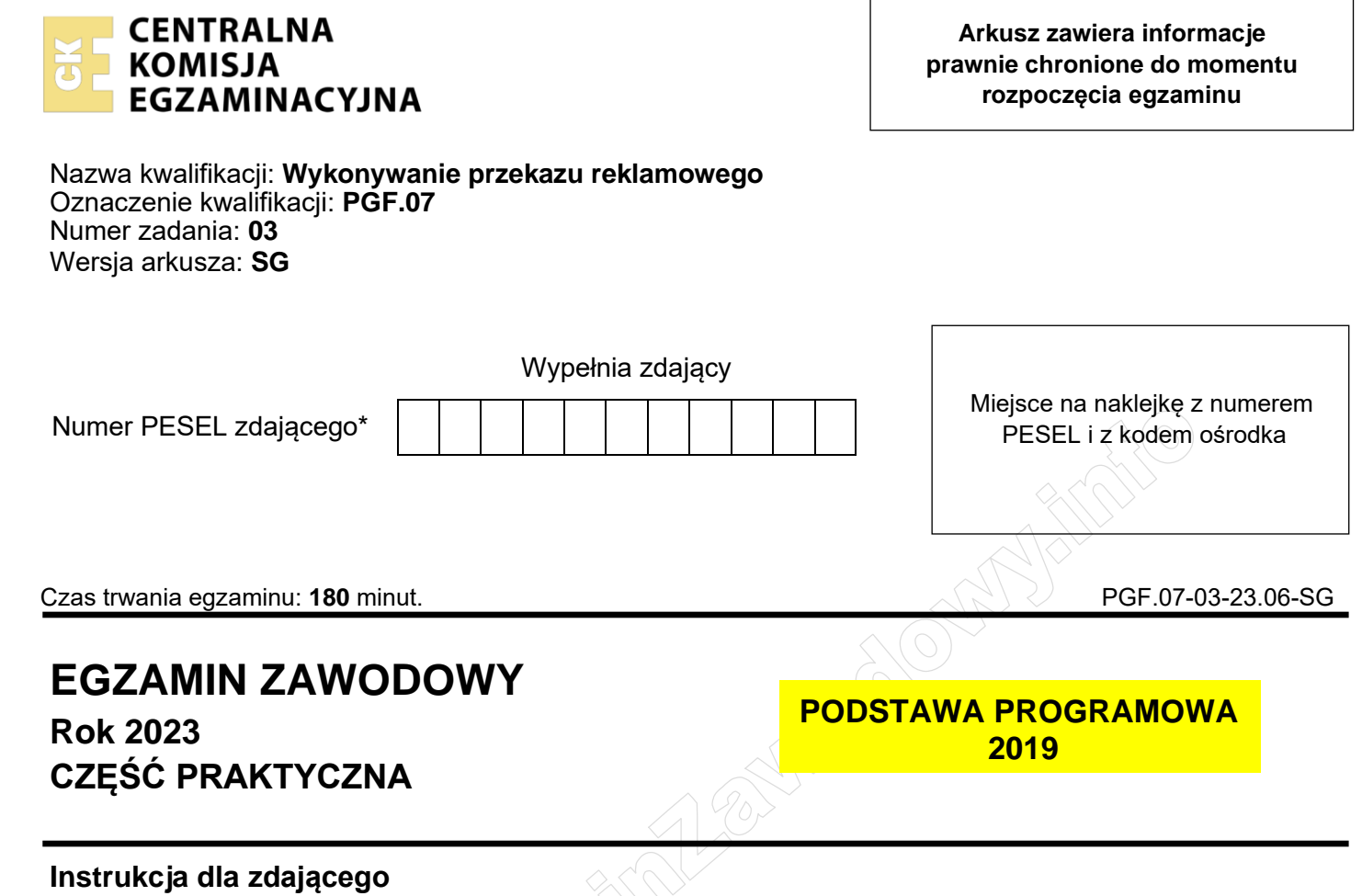

- 1. Na pierwszej stronie arkusza egzaminacyjnego wpisz w oznaczonym miejscu swój numer PESEL i naklej naklejkę z numerem PESEL i z kodem ośrodka.
- 2. Na KARCIE OCENY w oznaczonym miejscu przyklej naklejkę z numerem PESEL oraz wpisz:
	- − swój numer PESEL\*,
	- − oznaczenie kwalifikacji,
	- − numer zadania,
	- − numer stanowiska.
- 3. Sprawdź, czy arkusz egzaminacyjny zawiera 6 stron i nie zawiera błędów. Ewentualny brak stron lub inne usterki zgłoś przez podniesienie ręki przewodniczącemu zespołu nadzorującego.
- 4. Zapoznaj się z treścią zadania oraz stanowiskiem egzaminacyjnym. Masz na to 10 minut. Czas ten nie jest wliczany do czasu trwania egzaminu.
- 5. Czas rozpoczęcia i zakończenia pracy zapisze w widocznym miejscu przewodniczący zespołu nadzorującego.
- 6. Wykonaj samodzielnie zadanie egzaminacyjne. Przestrzegaj zasad bezpieczeństwa i organizacji pracy.
- 7. Po zakończeniu wykonania zadania pozostaw arkusz egzaminacyjny z rezultatami oraz KARTĘ OCENY na swoim stanowisku lub w miejscu wskazanym przez przewodniczącego zespołu nadzorującego.
- 8. Po uzyskaniu zgody zespołu nadzorującego możesz opuścić salę/miejsce przeprowadzania egzaminu.

# *Powodzenia!*

*\* w przypadku braku numeru PESEL – seria i numer paszportu lub innego dokumentu potwierdzającego tożsamość*

Układ graficzny © CKE 2020

#### **Zadanie egzaminacyjne**

Producent odzieży sportowej *LEVEL10* planuje otworzyć sieć sklepów firmowych dla klientów indywidualnych w trzech największych miastach Polski. Na podstawie informacji zawartych w arkuszu egzaminacyjnym wykonaj projekty:

- logo,
- elementów księgi znaku,
- billboardu,
- kuponu rabatowego.

Zadanie wykonaj na przygotowanym stanowisku egzaminacyjnym, wyposażonym w komputer z niezbędnym oprogramowaniem.

Rezultaty zapisz w folderze *PESEL* (PESEL to Twój nr PESEL) utworzonym na pulpicie komputera w plikach o nazwach: ANOCUMPIO

- logo,
- logo\_kopia,
- ksiega\_znaku,
- billboard,
- billboard\_kopia,
- kupon\_rabatowy,
- kupon\_rabatowy\_kopia.

**SARRADO** 

Po zakończeniu pracy rezultaty nagraj na płytę, a następnie zgłoś przez podniesienie ręki chęć sprawdzenia nagranej przez siebie płyty na wyznaczonym do tego stanowisku. Po uzyskaniu zgody przewodniczącego Zespołu Nadzorującego podejdź do stanowiska i sprawdź jakość nagrania poprzez otwarcie każdego pliku nagranego na płytę. W przypadku negatywnego wyniku pierwszej próby sprawdzenia masz możliwość ponownego nagrania płyty CD/DVD i sprawdzenia jakości nagrania. Sprawdzoną płytę opisz swoim numerem PESEL i pozostaw wraz z arkuszem egzaminacyjnym na swoim stanowisku.

#### **Wytyczne dotyczące projektu logo sklepu**

Projekt logo wykonaj w programie do grafiki wektorowej w rozdzielczości 300 dpi w trybie kolorów RGB. Wszystkie elementy zmień na krzywe Béziera.

Nazwa i stylistyka producenta odzieży nawiązuje do uprawiania sportu przez młodych ludzi, którzy wyznaczają sobie sportowe cele i dążą do ich osiągnięcia. Firma *LEVEL10* produkuje ubrania sportowe w klasycznych fasonach, ale z wykorzystaniem najnowszych technologii oraz surowców, dlatego logo powinno odzwierciedlać ten charakter i przykuwać uwagę odbiorców docelowych.

– logo zaprojektuj na obszarze roboczym o rozmiarze: szerokość 190 mm, wysokość 75 mm,

- przezroczyste tło,
- logo ma składać się z sygnetu oraz logotypu zawierającego nazwę producenta odzieży sportowej (dopuszcza się minuskuły i majuskuły),

– kolorystyka logo ma uwzględniać przynajmniej 2 kolory.

W logo zastosuj wyłącznie krój pisma:

Century

1234567890

abcdefghijklmnoprstuwxyz ABCDEFGHIJKLMNOPRSTUWXYZ

Wykonany projekt logo sklepu zapisz jako dokument:

- PDF pod nazwą *logo*,
- PNG pod nazwą *logo\_kopia*.

**SARRANTO CALGARANTE** 

− *logo\_kopia* w zależności od wykorzystanego oprogramowania graficznego zapisz plik otwarty w najniższej możliwej wersji program np. CS4 (dla Adobe Illustratora lub Adobe InDesigna) lub CDRx3 (dla CorelDRAW) lub w formacie SVG (dla Inkscape'a).

Pliki zapisz w utworzonym na pulpicie komputera folderze *PESEL* (PESEL to Twój numer PESEL).

#### **Wytyczne dotyczące sporządzenia elementów księgi znaku dla zaprojektowanego logo**

Elementy księgi znaku wykonaj w programie do tworzenia grafiki wektorowej w dokumencie formatu A4 w rozdzielczości 300 dpi. Wszystkie obiekty wektorowe oraz tekst zamień na krzywe Béziera. Gotowy projekt zapisz jako jeden wielostronicowy dokument. Nadaj każdej stronie jej tytuł, zgodny z zawartością tj.: SYMBOLIKA, KOLORYSTYKA, KONSTRUKCJA LOGO NA SIATCE MODUŁOWEJ, POLE OCHRONNE, TYPOGRAFIA.

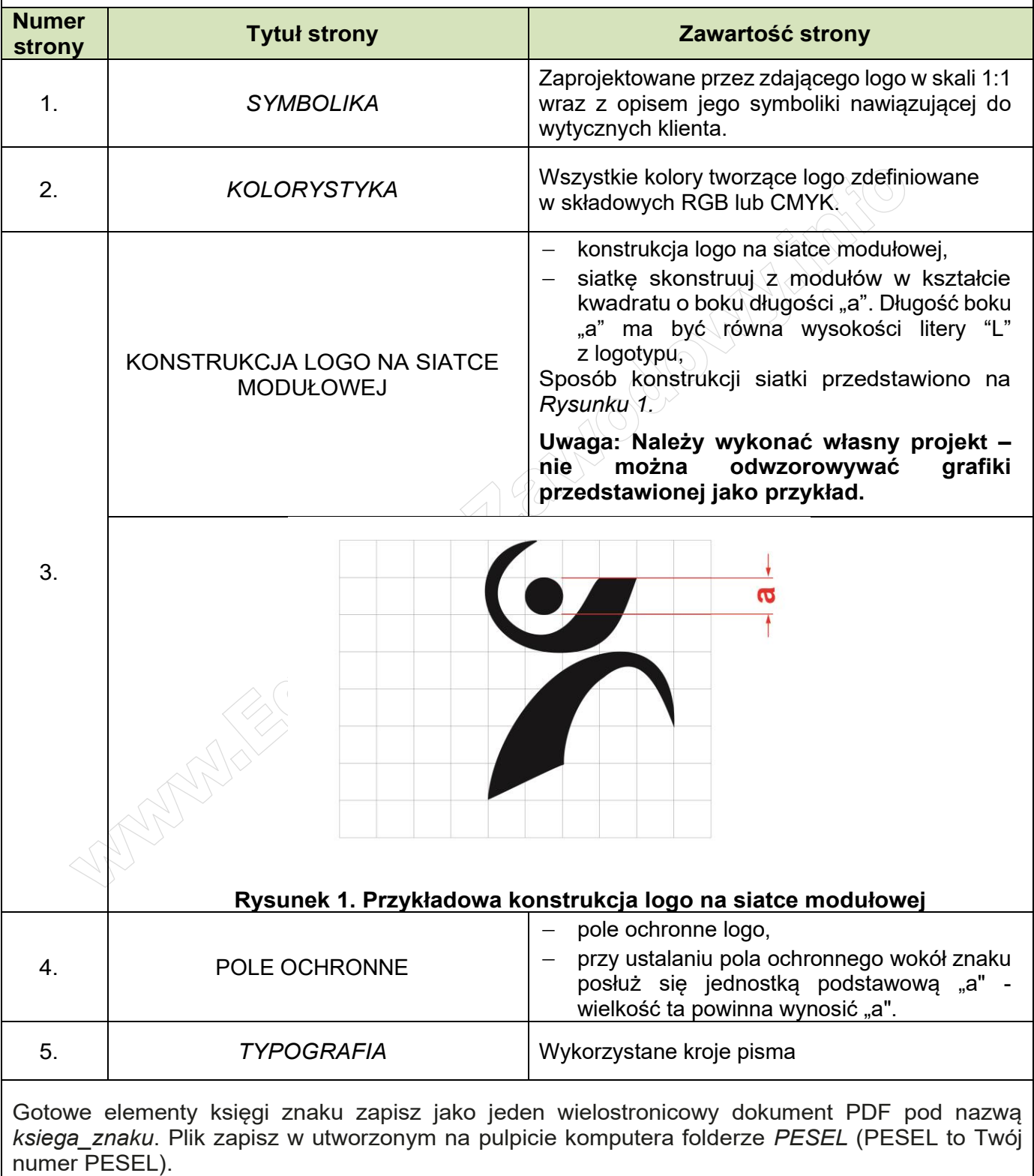

## **Wytyczne dotyczące wykonania projektu billboardu**

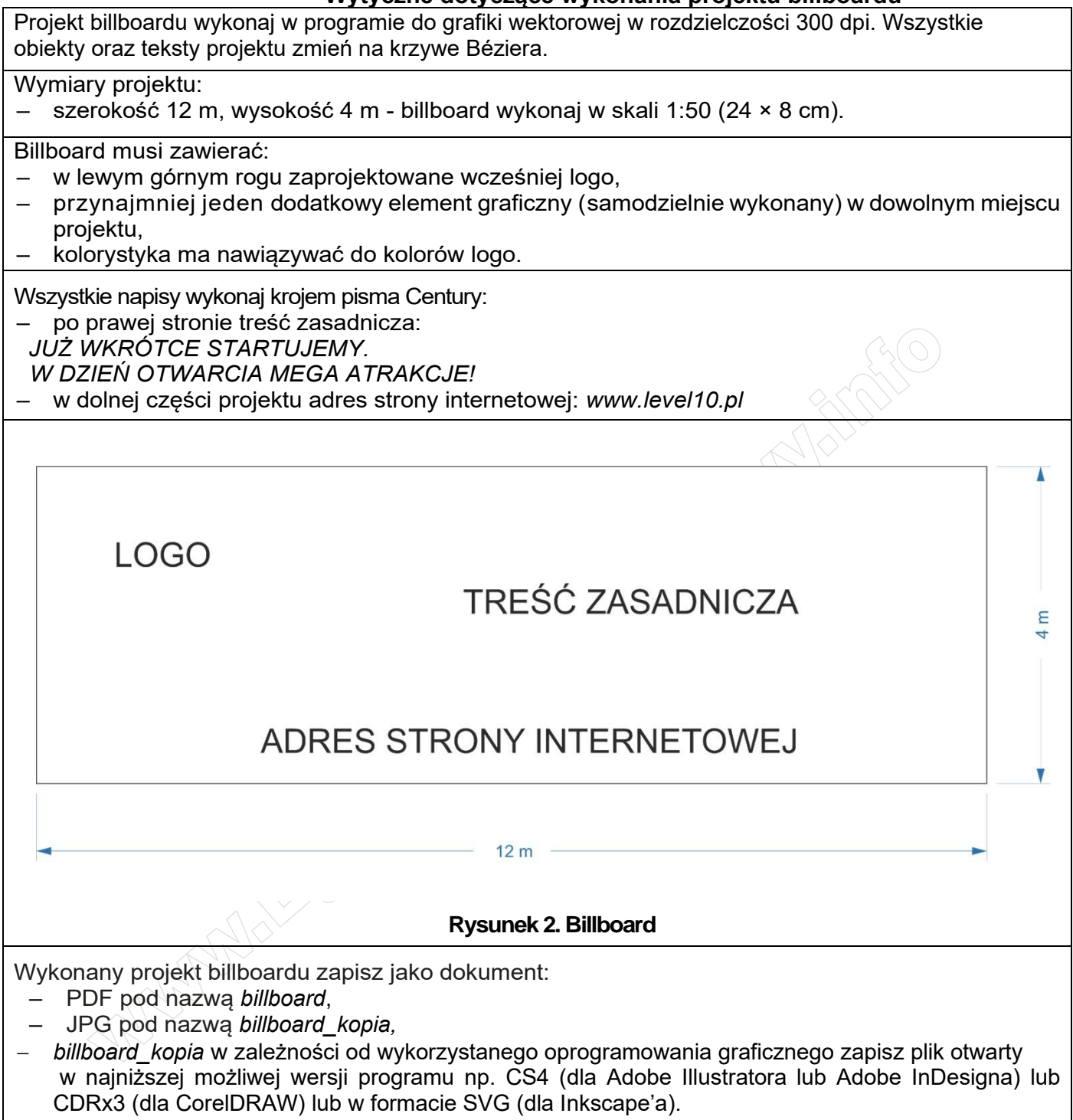

Pliki zapisz w utworzonym na pulpicie komputera folderze *PESEL* (PESEL to Twój numer PESEL).

#### **Wytyczne dotyczące wykonania projektu kuponu rabatowego**

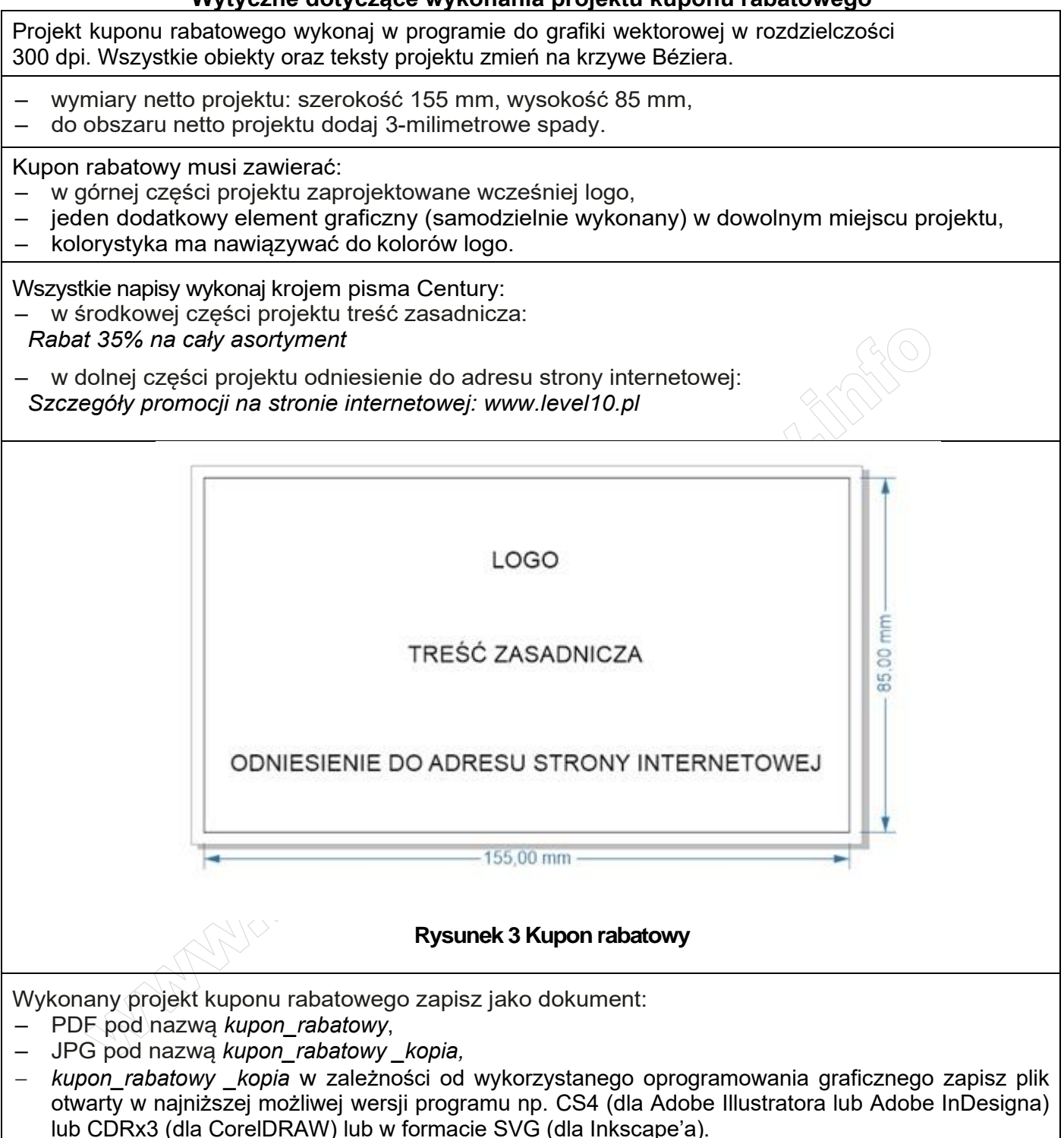

Pliki zapisz w utworzonym na pulpicie komputera folderze *PESEL* (PESEL to Twój numer PESEL).

## **Czas przeznaczony na wykonanie zadania wynosi 180 minut.**

## **Ocenie podlegać będą 4 rezultaty:**

- − logo pliki: logo.pdf, logo\_kopia.png,
- − elementy księgi znaku dla zaprojektowanego logo plik ksiega\_znaku.pdf,
- − projekt billboardu pliki: billboard.pdf, billboard\_kopia.jpg,
- − projekt kuponu rabatowego pliki: kupon\_rabatowy.pdf, kupon\_rabatowy \_kopia.jpg.

And the state of the first control of the state of the state of the state of the state of the state of the state

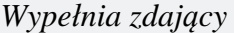

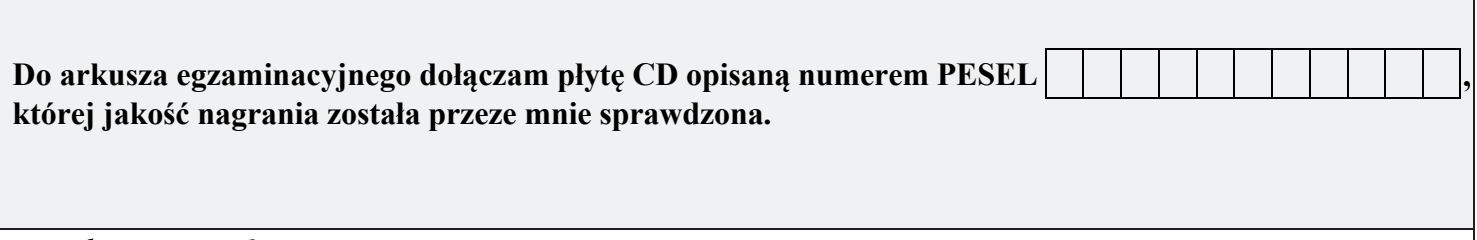

*Wypełnia Przewodniczący ZN*

**Potwierdzam, że do arkusza egzaminacyjnego dołączona jest płyta CD, opisana numerem PESEL zdającego.**

………………………………  *Czytelny podpis Przewodniczącego ZN*

**WiĊcej materiaáów na stronie https://www.Testy.EgzaminZawodowy.info**